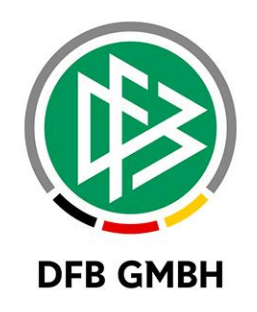

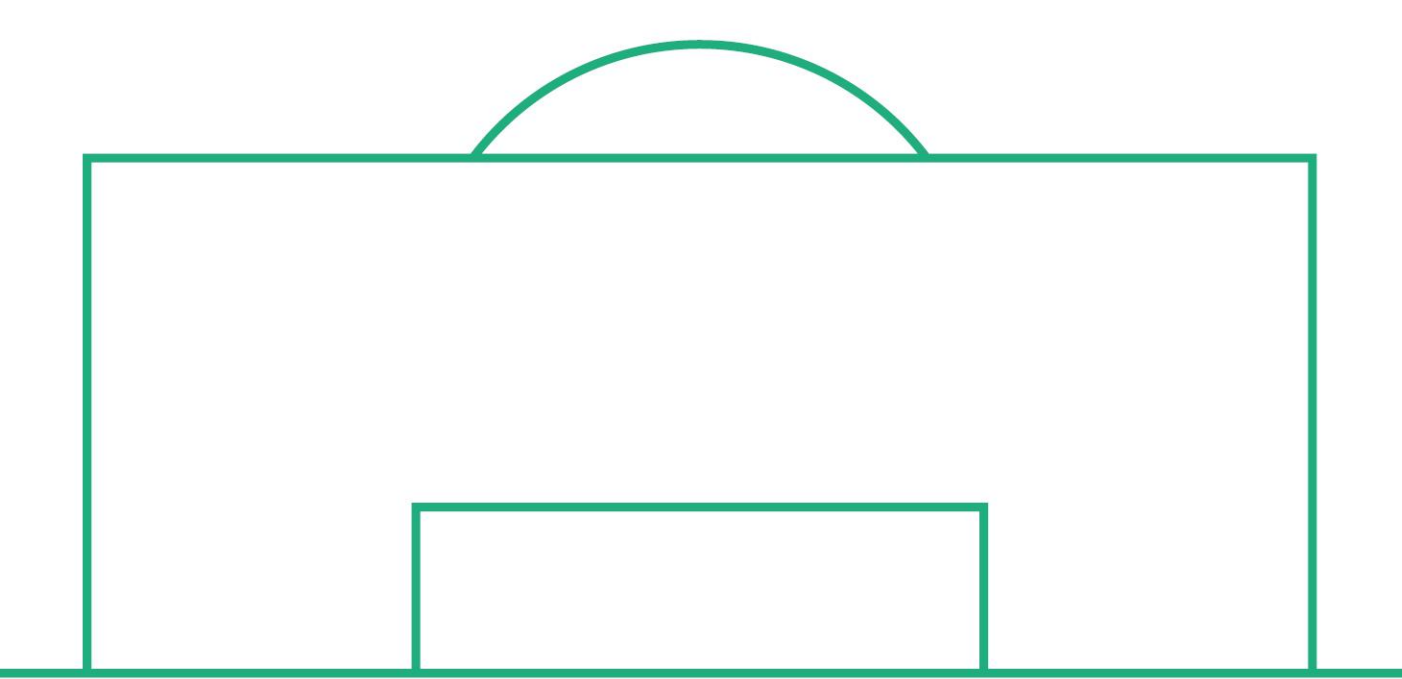

# **R E L E A S E N O T E S**

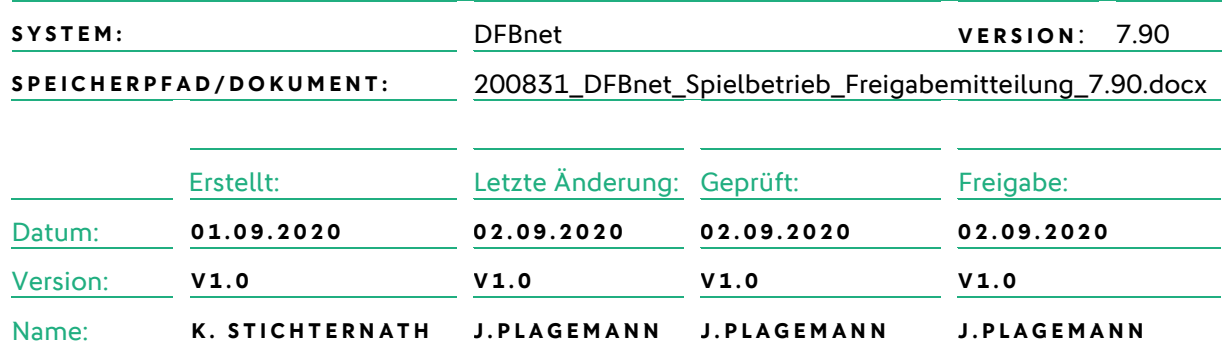

#### **© Juni 20 | DFB GmbH**

Alle Texte und Abbildungen wurden mit größter Sorgfalt erarbeitet, dennoch können etwaige Fehler nicht ausgeschlossen werden. Eine Haftung der DFB GmbH, gleich aus welchem Rechtsgrund, für Schäden oder Folgeschäden, die aus der An- und Verwendung der in diesem Dokument gegebenen Informationen entstehen können, ist ausgeschlossen.

Das Dokument ist urheberrechtlich geschützt. Die Weitergabe sowie die Veröffentlichung dieser Unterlage ist ohne die ausdrückliche und schriftliche Genehmigung DFB GmbH nicht gestattet. Zuwiderhandlungen verpflichten zu Schadensersatz. Alle Rechte für den Fall der Patenterteilung oder der GM-Eintragung vorbehalten.

Die in diesem Dokument verwendeten Soft- und Hardwarebezeichnungen sind in den meisten Fällen auch eingetragene Warenzeichen und unterliegen als solche den gesetzlichen Bestimmungen.

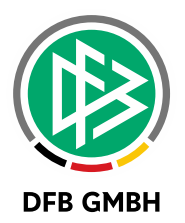

#### Inhaltsverzeichnis

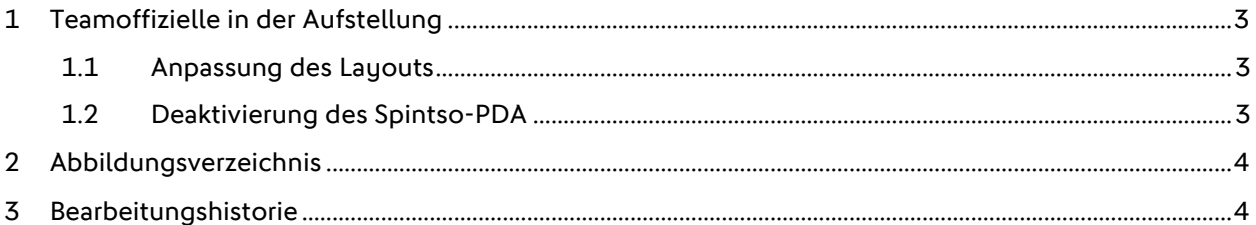

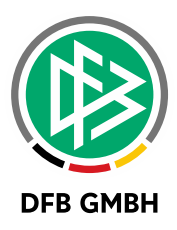

## **1 T E A M O F F I Z I E L L E I N D E R A U F S T E L L U N G**

Mit dem DFBnet-Release 7.80, Ende Juni, wurde die Handhabung von Teamoffiziellen im neuen Spielbericht komplett erneuert. Der neue DFBnet Spielbericht ermöglicht seitdem auch die Aufstellung von gemeldeten Teamoffiziellen.

### **1 . 1 A N P A S S U N G D E S L A Y O U T S**

Das Layout aus MR 7.80 wurde komplett überarbeitet und hat dasselbe Design wie die Aufstellung von Spielern bekommen. Damit ist die Handhabung für Teamoffizielle und Spieler gleich, was die Bedienung des Spielberichts für die Mannschaftsverantwortlichen vereinfacht.

Hinweis: Es ist nach wie vor nicht mehr möglich, freie Texte für Teamoffizielle zu verwenden.

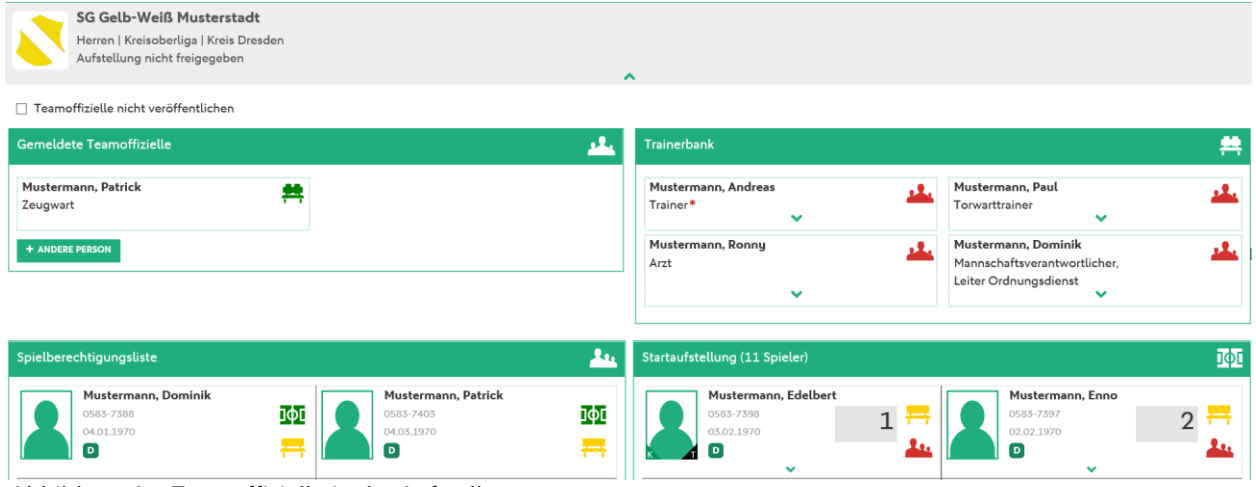

Abbildung 1 – Teamoffizielle in der Aufstellung

#### <span id="page-2-0"></span>**1 . 2 D E A K T I V I E R U N G D E S S P I N T S O -P D A**

Der Spintso-PDA wird in Deutschland schon seit einiger Zeit nicht mehr vertrieben, der Vertrag ist gekündigt worden.

Demzufolge wird die Verwendung des Spintso-PDA im Spielbericht nicht weiter angeboten.

Falls Schiedsrichter eine elektronische Unterstützung zur Erfassung der Ereignisse während des Spiels nutzen möchten, bietet sich hier hervorragend der Schiedsrichter-Ticker an.

Es wird lediglich ein handelsübliches Smartphone mit installierter DFBnet-App benötigt.

Das Hoch- und Runterladen von Aufstellung und Ereignissen wie bei Spintso via USB entfällt, die App synchronisiert sich automatisch.

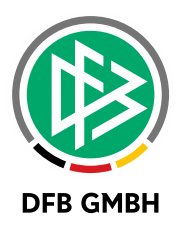

## **2 A B B I L D U N G S V E R Z E I C H N I S**

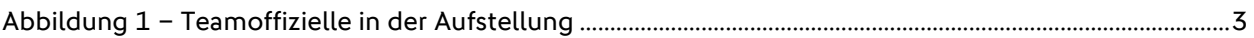

## **3 B E A R B E I T U N G S H I S T O R I E**

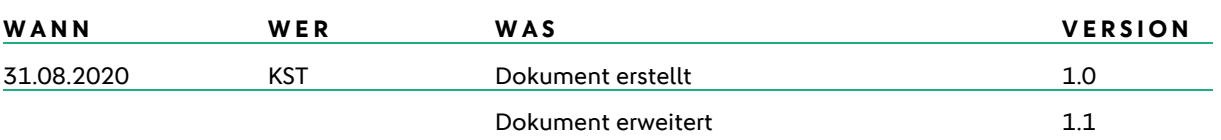